# **TYPO3 Version 9.3 - What's New** Übersicht der neuen Funktionen, Änderungen und Verbesserungen

13/July/2018 Creative Commons BY-NC-SA 3.0

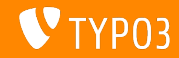

## **[TYPO3 Version 9.3 - What's New](#page-1-0)**

**Kapitel¸bersicht**

[Einführung](#page-2-0)

[Backend User Interface](#page-9-0)

[Änderungen für Integratoren](#page-12-0)

[Änderungen für Entwickler](#page-23-0)

[Veraltete/Entfernte Funktionen](#page-33-0)

**[Sonstiges](#page-41-0)** 

[Quellen und Autoren](#page-44-0)

<span id="page-1-0"></span>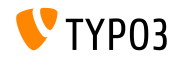

# Einführung

**Fakten**

<span id="page-2-0"></span>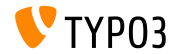

**TYPO3 Version 9.3 - Die Fakten**

- Veröffentlichungsdatum: 12 Juni 2018
- Releasetyp: Sprint Release

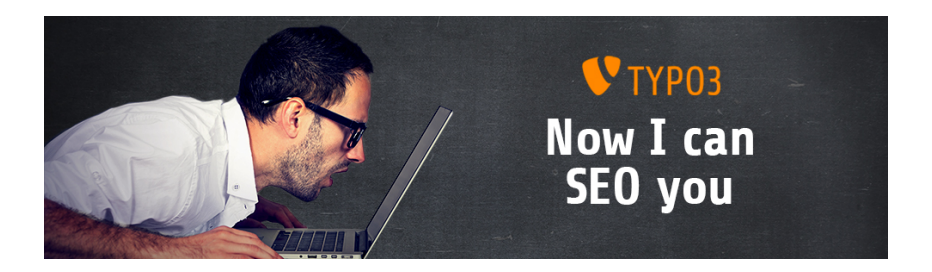

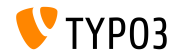

**Systemvoraussetzungen**

 $\blacksquare$  PHP version 7.2

(wird möglicherweise für zukünftige Versionen auf PHP 7.1 oder 7.0 herabgesetzt)

- **PHP Einstellungen:** 
	- memory\_limit >= 128M
	- max\_execution\_time >= 240s
	- max\_input\_vars >= 1500
	- Option --disable-ipv6 darf nicht gesetzt sein
- Die meisten von **Doctrine DBAL** unterstützten Datenbankserver arbeiten auch mit TYPO3. Getestete DB-Engines sind zum Beispiel:

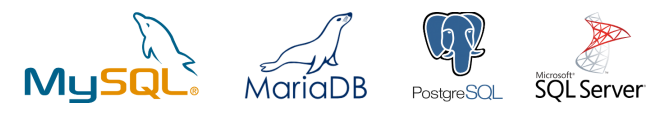

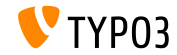

## **Entwicklung, Verˆffentlichung und Instandhaltung**

### **TYPO3 v9**

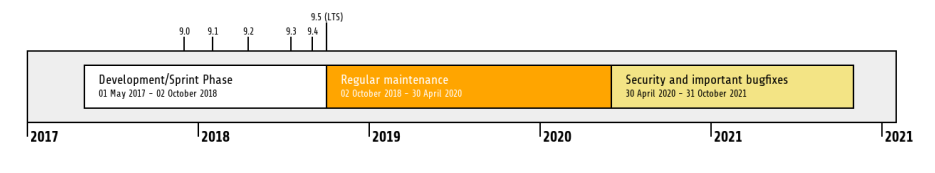

#### **Erweiterter Support**

Die [TYPO3 GmbH](https://typo3.com) bietet weitere Supportmöglichkeiten für TYPO3 v9 LTS auch nach dem 31. Oktober 2021 für bis zu zwei weitere Jahre.

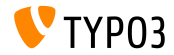

**TYPO3 v9 Roadmap**

#### Voraussichtliche Veröffentlichungen und deren Hauptfokus:

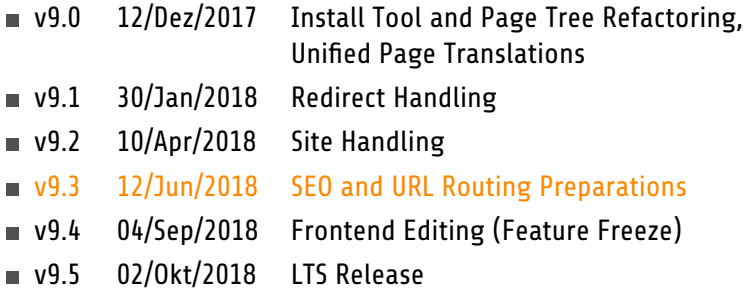

<https://typo3.org/news/article/typo3-v9-roadmap/> <https://typo3.org/typo3-cms/roadmap/>

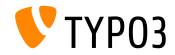

**Installation**

m. Empfohlene *klassische* Installationsschritte unter Linux/Mac OS X (DocumentRoot ist beispielsweise /var/www/site/htdocs):

```
$ cd /var/www/site
$ wget --content-disposition get.typo3.org/9.3
$ tar xzf typo3_src-9.3.0.tar.gz
$ cd htdocs
$ ln -s ../typo3_src-9.3.0 typo3_src
$ ln -s typo3_src/index.php
$ ln -s typo3_src/typo3
$ touch FIRST_INSTALL
```
- Symbolische Links unter Microsoft Windows:
	- unter Windows XP/2000 kann junction benutzt werden
	- unter Windows Vista und Windows 7 oder höher kann mklink benutzt werden

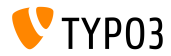

#### **Installation mit composer**

#### Installation mit *composer* unter Linux, Mac OS X und Windows 10:

\$ cd /var/www/site/ \$ composer create-project typo3/cms-base-distribution CmsBaseDistribution ^9

Alternativ kann man eine benutzerdefinierte composer. json Datei erstellen und ausführen:

\$ composer install

Weitere composer.json Beispielsdateien können unter <https://composer.typo3.org> heruntergeladen werden

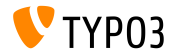

# Kapitel 1: **Backend User Interface**

<span id="page-9-0"></span>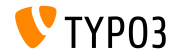

**Suchmaschinenoptimierung**

Die Seiteneigenschaften verfügen über einen neuen Tab "SEO", mit dem BE-Benutzer SEO-bezogene Informationen, [Open Graph-](http://ogp.me/)Daten und vieles mehr konfigurieren können.

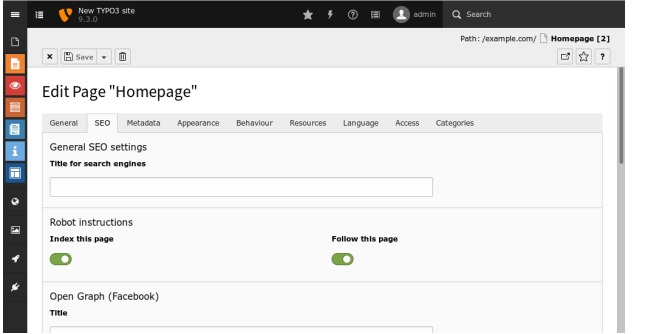

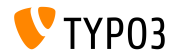

#### **Filebrowser Suche**

Wenn die Suchfunktionalit‰t in **FILE Filelist** verwendet wird, werden die Metadaten der Dateien (z.B. die Felder "Titel", "Beschreibung" and "Alternativer Text") ebenfalls durchgesucht.

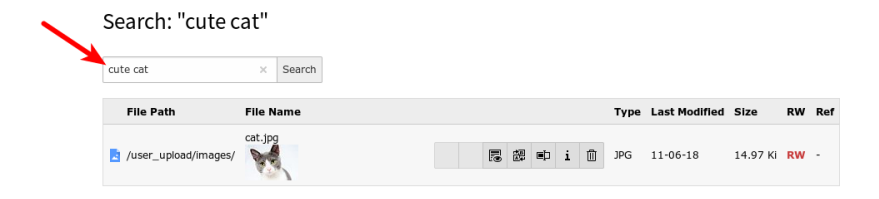

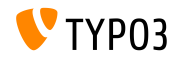

# Kapitel 2: **Änderungen für Integratoren**

<span id="page-12-0"></span>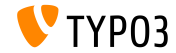

No-Cookie-Domain für YouTube-Videos

- Youtube-Videos werden standardmäßig über die No-Cookie-Domain <https://www.youtube-nocookie.com> gerendert
- Die reguläre Domain www.youtube.com kann bei Bedarf durch folgende TypoScript-Konfiguration erzwungen werden:

```
lib.contentElement {
  settings {
    media {
      additionalConfig {
        no-cookie = 0}
    }
  }
}
```
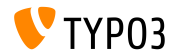

#### **Datenschutz-Grundverordnung**

Um IP-Adressen mehrerer Datenbanktabellen nach bestimmter Zeit zu anonymisieren, kann der Scheduler-Task aktiviert werden.

#### Zum Beispiel die Tabelle sys\_log, nach 30 Tagen:

Scheduled tasks

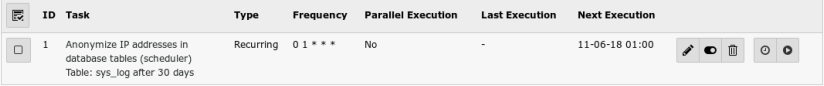

■ Der [TYPO3 GmbH Blog](https://typo3.com/blog/tag/gdpr/) enthält weitere Informationen zur DSGVO

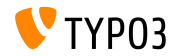

### **FE/BE Benutzerkonten und Passwˆrter**

- Unverschlüsselte-Passwörter sind für BE/FE-Benutzer nicht mehr möglich
- Inaktive FE/BE Benutzerdatensätze können aus der Datenbank entfernt werden, indem der Schedular-Task "Table garbage collection task" hinzugefügt wird und "Clean all available tables" aktiviert wird (Daten die nicht existieren können im Falle einer Sicherheitsverletzung nicht beeinträchtigt werden)

```
<?php
$tableGarbageCollectionTask = \TYPO3\CMS\Scheduler\Task\TableGarbageCollectionTask::class;
$GLOBALS['TYPO3_CONF_VARS']['SC_OPTIONS']['scheduler']['tasks'][$tableGarbageCollectionTask]
  ['options']['tables'] = [
  'be_users' => [
    'dateField' => 'lastlogin',
    'expirePeriod' => 30
  ]
];
die Dokumentation für weitere Informationen
```
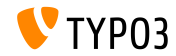

**"Duplicate"-Taste**

- Die Taste zum duplizieren eines Inhaltelements ist jetzt standardmäßg ausgeblendet
- Die Sichtbarkeit kann durch TSconfig ("1" = enabled) aktiviert werden:  $\blacksquare$

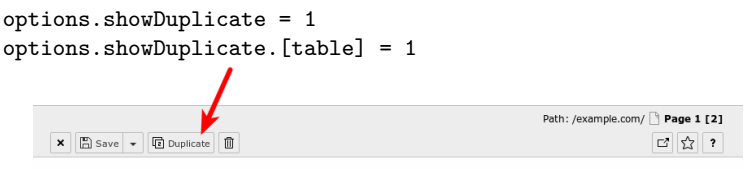

Edit Page Content "Headline" on page "Page 1"

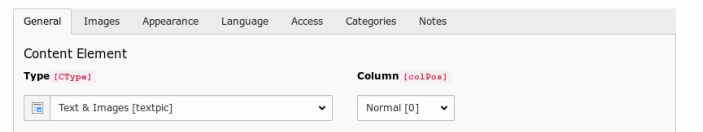

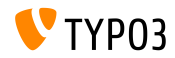

#### **EXT:form HTML5 Formularelement: Datum**

- Das Formularframework enth‰lt ein neues Formularelement "Date", dazu gehört auch ein passender Validator
- Dies ist technisch ein HTML5 'type=date' Attribut (siehe  $w3c.org$ )
- Ein Beispiel dafür (beinhaltet auch einen "DateRange" Validator):

```
type: Date
identifier: date-1
label: Date
defaultValue: '2018-03-02'
properties:
  displayFormat: 'd.m.Y'
  fluidAdditionalAttributes:
    min: '2018-03-01'
    max: '2018-03-30'
    step: '1'
validators:
  -
    identifier: DateRange
    options:
      minimum: '2018-03-01'
      maximum: '2018-03-30'
```
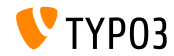

**ƒnderungen im Bezug auf destruktive Datenbankstruktur**

- Wenn eine Extension über den Extension-Manager installiert oder aktualisiert wird und *destruktive* Datenbank‰nderungen erforderlich sind, werden diese Änderungen nicht automatisch angewendet
- "Destruktive" ƒnderungen sind zum Beispiel ƒnderungen von bestehenden Spalten, Entfernen einer Spalte, Index- oder Tabellendefinition usw.
- Um diese besonderen Datenbank-Updates zu überprüfen und möglicherweise auszuführen gehen Sie bitte in ADMIN TOOLS  $\rightarrow$ Maintenance  $\rightarrow$  Analyze Database Structure

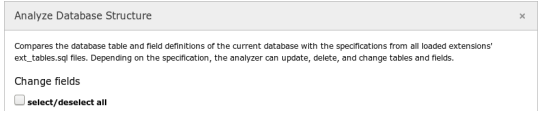

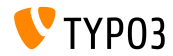

**TypoScript-Bedienungen**

Neue TypoScript-Bedienung:

Bedingung für die Eigenschaften eines Site-Objekts

```
[site = identifier = someIdentifier, base = https://example.com/]
 page.30.value = foo
[global]
```
Bedingung für die Seitensprache

```
[siteLanguage = locale = de_CH.UTF-8, title = Switzerland]
 page.40.value = bar
[global]
```
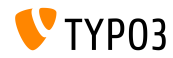

#### **HMENU cObj und Sprachen IDs**

■ HMENU Inhaltsobjekt unterstützt jetzt das automatische Ausfüllen von Sprach-IDs für Sprachmenüs

```
10 = HMF_NU10 fspecial = language
  special.value = auto
}
```
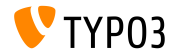

### **User TSconfig Daten anzeigen**

#### User TSConfig Daten des aktuell angemeldeten Benutzers können unter **System -> Configuration** gefunden werden

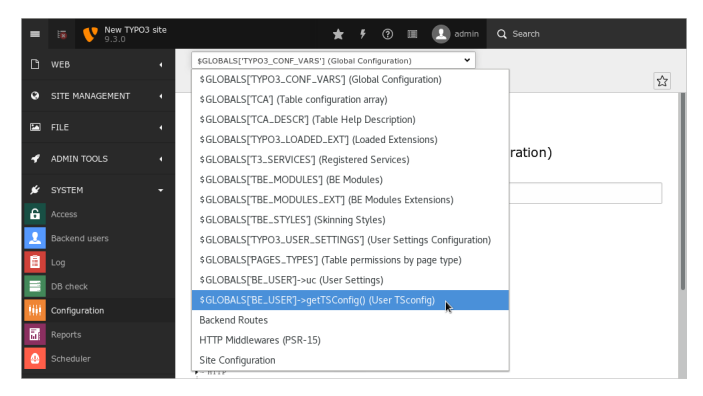

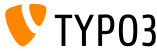

**Sonstiges**

- TYPO3 berücksichtigt beim Bearbeiten des Bildes (z.B. Skalierung/Zuschneiden die Bildausrichtung, die als EXIF-Angabe gespeichert wird
- SEO-bezogene Meta-Tags, die in den Seiteneigenschaften festgelegt sind, werden jetzt standardmäßg im Frontend gerendert
- Die exclude Eigenschaft ist für folgende Felder festgelegt:
	- tt\_content.file\_collections
	- tt\_content.filelink\_size
	- tt content.filelink sorting
	- tt content.filelink sorting direction

Dalls Redakteure diese Felder bearbeiten dürfen, müssen die Zugriffberechtigungen angepasst werden!

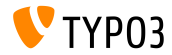

# Kapitel 3: **Änderungen für Entwickler**

<span id="page-23-0"></span>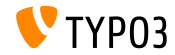

#### **"Management" Datenbankspalten**

- Der Datenbankschema-Analysator erstellt automatisch TYPO3 "Management" Spalten, indem er den TCA liest
- Entwickler müssen diese Felder nicht in der Datei ext tables.sql angeben
- Beispiele für Managementfelder: uid, pid, crdate, cruser, hidden, deleted, sortby, etc.
- Felddefinitionen in ext\_tables.sql haben Vorrang vor automatisch generierten Feldern, diese können also bei Bedarf angepasst werden

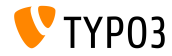

## **Meta-Tag-Manager (1)**

- Die neue MetaTagManager-API wurde zum Verwalten und Rendern der Metatags auf flexible, geregelte Weise eingeführt.
- TYPO3 core liefert zum Beispiel einen [Open Graph](http://ogp.me/) MetaTagManager

```
use \TYPO3\CMS\Core\MetaTag\MetaTagManagerRegistry;
$metaTagManager = MetaTagManagerRegistry::getInstance()->getManagerForProperty('og:title');
$metaTagManager->addProperty('og:title', 'This is the OG title from a controller');
```
- Weitere verfügbare Beispielfunktionen:
	- \$metaTagManager->addProperty()
	- \$metaTagManager->removeProperty()
	- \$metaTagManager->removeAllProperties()

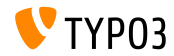

## **Meta-Tag-Manager (2)**

■ Die Entwickler können benutzerdefinierte MetaTagManager in der MetaTagManagerRegistry anlegen

```
use \TYPO3\CMS\Core\MetaTag\MetaTagManagerRegistry;
$metaTagManagerRegistry = MetaTagManagerRegistry::getInstance();
$metaTagManagerRegistry->registerManager(
  'custom',
  \Some\CustomExtension\MetaTag\CustomMetaTagManager::class
);
```
Meta-Tags können mit TypoScript und PHP gesetzt werden

```
page.meta {
 og:site_name = TYPO3
 og:site_name.attribute = property
 og:site_name.replace = 1
}
("replace = 1" ersetzt zuvor festgelegte Meta-Tags)
```
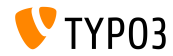

**Doctrine: Negative DateInterval Felder**

- $\blacksquare$  "Doctrine" wurde auf Version  $2.7.1$  erhöht
- Der Werte der DateInterval-Felder können nun auch negativ sein, das heißt, dass sie entweder mit "+" oder "-" beginnen müssen
- Migration: angenommen, dass negative DateIntervals noch nicht verwendet worden sind, einfach die Daten mit "+" voranstellen

## **BREAKING CHANGE!**

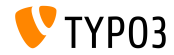

# **Änderungen für Entwickler**

#### **Annotation als Klassennamen validieren**

- Die Doctrine Annotation TYPO3\CMS\Extbase\Annotation\Validate wurde eingeführt
- Dies ist ein Nachfolger der Annotation validate
- Ein Beispiel dafür:

```
/**
 * @TYPO3\CMS\Extbase\Annotation\Validate
 * @var Foo
 */
public $property;
```
### Die use-Anweisung kann ebenfalls verwendet werden:

use TYPO3\CMS\Extbase\Annotation\Validate;

```
/**
 * @Validate
 * @var Foo
 */
public $property;
```
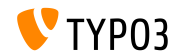

**Backend ViewHelpers**

- Das Modul Link ViewHelper unterstützt zwei neue Argumente TYPO3\CMS\Backend\ViewHelpers\ModuleLinkViewHelper
	- query: erlaubt Abfrageparameter auch als String zu definieren
	- currentUrlParameterName: Argument verwendet die aktuelle URL

Diese Änderung ermöglicht es Entwicklern, vorhandene benutzerdefinierte Viewhelper Backend-Routen zu diesem Viewhelper zu migrieren.

■ Neue ViewHelper-Funktionen für das Backend zur Vereinfachung der Erstellung/Bearbeitung der Datens‰tze:

```
<be:uri.newRecord pid=" ... " table=" ... " />
<be:link.newRecord pid=" ... " table=" ... " />
<be:uri.editRecord uid=" ... " table=" ... " />
<be:link.editRecord uid=" ... " table=" ... " />
```
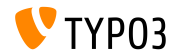

# **Änderungen für Entwickler**

**LanguageMenu Processor (1)**

#### Ein neuer LanguageMenuProcessor für Fluid wurde eingeführt

```
10 = TYPO3\CMS\Frontend\DataProcessing\LanguageMenuProcessor
10 flanguages = auto
 as = languageNavigation
}
```
#### ■ mögliche Optionen:

- if: TypoScript if Bedingung
- languages: eine Liste von durch Komma getrennten Sprach-IDs (z.B. 0,1,2) "auto" zum laden von Seitensprachen
- as: Variable, die innerhalb des Ergebnisses verwendet werden soll

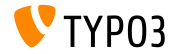

# **Änderungen für Entwickler**

**LanguageMenu Processor (2)**

#### ■ Ein Beispiel für Fluid-Vorlage:

```
<f:if condition="{languageNavigation}">
  <ul id="language" class="language-menu">
    <f:for each="{languageNavigation}" as="item">
      <li class="{f:if(condition: item.active, then: 'active')}{f:if(condition: item.available,
             else: ' text-muted')}">
        <f:if condition="{item.available}">
           <f:then>
            <a href="{item.link}" hreflang="{item.hreflang}" title="{item.navigationTitle}">
               <span>{item.navigationTitle}</span>
            \langle/a>
          </f:then>
           \epsilonf:else>
            <span>{item.navigationTitle}</span>
          </f:else>
        \langle/f·if>
      </li>
    \langle/f·for>
  \epsilon/ul>
\langle/f:if>
```
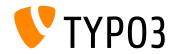

**Sonstiges**

- Alle TYPO3 ennumeration-Klassen wurden als "final" markiert und Klassen von Drittanbietern, die Aufzählungen erweitern, lösen einen schwerwiegenden PHP-Fehler aus
- Zusätzliche Abfrageeinschränkungen können zur \$GLOBALS['TYPO3\_CONF\_VARS']['DB']['additionalQueryRestrictions'] hinzugefügt werden Diese Begrenzungen sollten zu jeder ausgew‰hlten Abfrage hinzugefügt werden, die mit dem QueryBuilder ausgeführt wird (vorsichtig verwenden!)

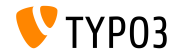

# Kapitel 4: **Veraltete/Entfernte Funktionen**

<span id="page-33-0"></span>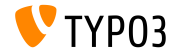

## **[Veraltete/Entfernte Funktionen](#page-33-0)**

**Benutzerpasswˆrter**

Der Scheduler-Task "Convert user passwords to salted hashes" wurde **entfernt**

(Suche in den Datenbanktabellen nbe\_users und fe\_users nach Werten, die mit "\$" beginnen, welche nicht im Klartext oder als MD-5 Hash vorliegen)

#### Folgende Funktion wurde als **veraltet** markiert:

TYPO3\CMS\saltedpasswords\Utility\SaltedPasswordsUtility::isUsageEnabled()

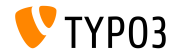

## **Die Extension EXT:lang wurde entfernt**

- $\blacksquare$  Nicht verwendete Dateien werden aus der Extension EXT: lang entfernt
- $\blacksquare$  Verweise auf die Übersetzungen in EXT: lang geben leere werte zurück
- $\blacksquare$ Sprachdateien werden in ihre jeweilige Erweiterung verschoben:

locallang\_alt\_intro.xlf => about/Resources/Private/Language/Modules/locallang\_alt\_intro.xlf locallang alt doc.xlf => backend/Resources/Private/Language/locallang alt doc.xlf locallang login.xlf => backend/Resources/Private/Language/locallang login.xlf locallang\_common.xlf => core/Resources/Private/Language/locallang\_common.xlf locallang\_core.xlf => core/Resources/Private/Language/locallang\_core.xlf locallang\_general.xlf => core/Resources/Private/Language/locallang\_general.xlf locallang\_misc.xlf => core/Resources/Private/Language/locallang\_misc.xlf locallang\_mod\_web\_list.xlf => core/Resources/Private/Language/locallang\_mod\_web\_list.xlf locallang\_tca.xlf => core/Resources/Private/Language/locallang\_tca.xlf locallang\_tsfe.xlf => core/Resources/Private/Language/locallang\_tsfe.xlf locallang\_wizards.xlf => core/Resources/Private/Language/locallang\_wizards.xlf locallang\_browse\_links.xlf => recordlist/Resources/Private/Language/locallang\_browse\_links.xlf locallang\_tcemain.xlf => workspaces/Resources/Private/Language/locallang\_tcemain.xlf

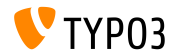

# **[Veraltete/Entfernte Funktionen](#page-33-0)**

### **TSConfig Bezogene Methoden**

User TSConfig bezogene Methoden wurden als **veraltet** markiert:

TYPO3\CMS\core\Authentication\BackendUserAuthentication->getTSConfigVal() TYPO3\CMS\core\Authentication\BackendUserAuthentication->getTSConfigProp()

Methodensignaturen wurden geändert (Argumente sind nicht mehr erlaubt):

TYPO3\CMS\core\Authentication\BackendUserAuthentication->getTSConfig()

#### **Page TSConfig bezogene Methoden wurden als <b>veraltet** markiert:

TYPO3\CMS\backend\Utility\BackendUtility::getModTSconfig() TYPO3\CMS\backend\Utility\BackendUtility::unsetMenuItems() TYPO3\CMS\backend\Tree\View\PagePositionMap->getModConfig() TYPO3\CMS\core\DataHandling\DataHandler->getTCEMAIN\_TSconfig()

#### Eigenschaften die beim Zugriff eine **deprecation error** Fehlermeldung auslösen:

TYPO3\CMS\backend\Tree\View\PagePositionMap->getModConfigCache TYPO3\CMS\backend\Tree\View\PagePositionMap->modConfigStr

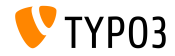

## Uberschreiben der Page TSConfig

- User TSConfig Pfade die mit "mod." beginnen, lösen einen PHP E\_USER\_DEPRECATED Fehler aus und werden in TYPO3 v10 nicht mehr funktionieren
- Stellen Sie sicher, dass Sie den User TSConfig Pfad mit "page." versehen wenn ein Page TSConfig Pfad für die Seite auf User TSConfig Ebene überschrieben werden sollte:

```
// before
mod.web_list.disableSingleTableView = 1
// after
page.mod.web_list.disableSingleTableView = 1
```
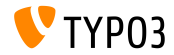

## **[Veraltete/Entfernte Funktionen](#page-33-0)**

**URL-Handlers**

- Das URL-Handler-Konzept, das in TYPO3 v7 eingeführt wurde um die Ausführung von Weiterleitungen zu ermöglichen, wurde als **veraltet** markiert. Stattdessen sollte PSR-7/PSR-15 Middlewares genutzt werden
- Die Ausführung folgender Funktionen löst eine PHP E\_USER\_DEPRECATED Fehlermeldung aus:
	- \$TSFE->initializeRedirectUrlHandlers()
	- \$TSFE->redirectToExternalUrl()

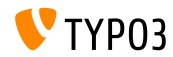

## **[Veraltete/Entfernte Funktionen](#page-33-0)**

**Sonstiges**

- TypoScript Dateien mit der Erweiterung ".txt" wurden in ".typoscript" und ".tsconfig" umbenannt
- Installationen mit der alten Dateierweiterung werden einen E\_USER\_DEPRECATED PHP Fehler auslösen
- Non-namespaced Klassen wie zum Beispiel "Tx\_Extension\_Controller\_FooController" sind nicht mehr unterstützt und werden daher nicht mehr funktionieren
- Die folgenden zwei Methoden sind **veraltet**:
	- BackendUtility::getModuleUrl()
	- UriBuilder->buildUriFromModule()

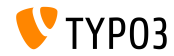

### Viele weitere Funktionen wurden in der TYPO3 Version 9.2 als veraltet markiert oder entfernt.

Bitte die [TYPO3 Dokumentation](https://docs.typo3.org/typo3cms/extensions/core/latest/Changelog/9.3/Index.html#deprecation) prüfen für weitere Informationen.

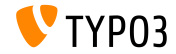

# Kapitel 5: **Sonstiges**

<span id="page-41-0"></span>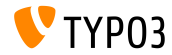

## **[Sonstiges](#page-41-0)**

**Argon2 Password Hashing Algorithmus**

- $\blacksquare$  Die Systemerweiterung EXT:saltedpasswords unterstützt nun die [PHP Password Hashing API,](https://secure.php.net/manual/en/ref.password.php) die den Argon2 Hashing Algorithmus einführt
- Integratoren können zwischen mehreren Passwort-Hashing-Methoden für FE- und BE-Passwörter wählen

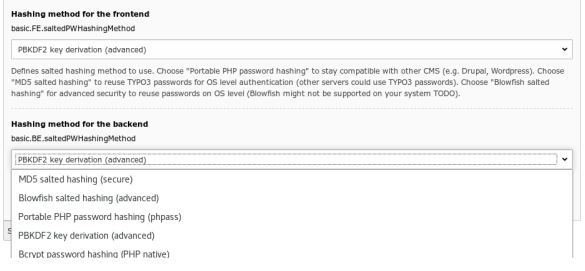

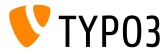

## **[Sonstiges](#page-41-0)**

#### **Install Tool Passwortfelder**

■ Um die Anzeige sensibler Informationen zu verhindern, ermögliht nun das Install Tool Passwortfelder

Mail/transport smtp password Feld, zum Beispiel:

[MAIL][transport\_smtp\_username] only with transport=smtp: If your SMTP server requires authentication, enter your username here. username [MAIL][transport\_smtp\_password] only with transport=smtp: If your SMTP server requires authentication, enter your password here. ...................

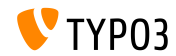

# Kapitel 6: **Quellen und Autoren**

<span id="page-44-0"></span>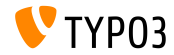

## **[Quellen und Autoren](#page-44-0)**

#### **Quellen**

### **TYPO3 News:**

■ <https://typo3.org/project/news/>

## **Release Infos:**

- [https://get.typo3.org/release-notes/9.x/TYPO3\\_CMS\\_9.3.0](https://get.typo3.org/release-notes/9.x/TYPO3_CMS_9.3.0)
- [INSTALL.md](https://github.com/TYPO3/TYPO3.CMS/blob/master/INSTALL.md) und [ChangeLog](https://github.com/TYPO3/TYPO3.CMS/tree/master/typo3/sysext/core/Documentation/Changelog)
- typo3/sysext/core/Documentation/Changelog/9.3/\*

## **TYPO3 Bug-/Issuetracker:**

■ <https://forge.typo3.org/projects/typo3cms-core>

#### **TYPO3 und Fluid Git Repositories:**

- https://git.typo3.org/Packages/TYP03.CMS.git
- https://github.com/TYP03/Fluid

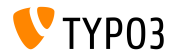

## **[Quellen und Autoren](#page-44-0)**

#### **TYPO3 CMS What's New Team:**

#### Pierrick Caillon, Richard Haeser, Jigal van Hemert Henrietta Kucsovan, Sinisa Mitrovic, Michael Schams and Roberto Torresani

<https://typo3.org/download/release-notes/whats-new>

Licensed under Creative Commons BY-NC-SA 3.0

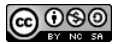

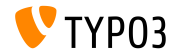